# EUROCAT Data Management Software *Analyse data* Data Quality Indicators & Missing values

*View reports about the quality and the completeness of the data*

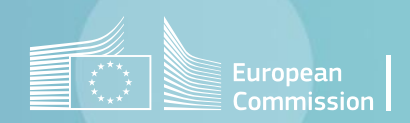

# Introduction

- The section *Home>Analyse data>Data Quality Indicators* allows to perform reports about the quality of the data (see [page 4](#page-3-0)).
- [Chapter 5.2](https://eu-rd-platform.jrc.ec.europa.eu/system/files/public/eurocat/Guide_1.5_Chapter_5.2.pdf) of Guide 1.5 defines the Data Quality Indicators (DQI) used by EUROCAT to assess the following dimensions: *Case ascertainment, Accuracy of Diagnosis, Completeness of Information, Timeliness, Denominator information*.
- The DQI of all full members registries are published on the [EUROCAT Website.](https://eu-rd-platform.jrc.ec.europa.eu/eurocat/data-collection/data-quality_en#inline-nav-1) The DQI of a particular registry can be compared to the EUROCAT average. Strong deviations on either side of the average should be examined.
- The section *Home>Analyse data>Missing values* allows to edit reports about the completeness of the data (see [page 6](#page-5-0))
- Missing frequency tables of all full members registries are also published on the [EUROCAT Website](https://eu-rd-platform.jrc.ec.europa.eu/eurocat/data-collection/data-quality_en#inline-nav-2).

# <span id="page-2-0"></span>Table of contents

- 1. [Data Quality](#page-3-0) Indicators
- 2. [Missing](#page-5-0) values

#### [Back to the table of contents](#page-2-0)

# <span id="page-3-0"></span>Data Quality indicators

*Selection criteria and generation*

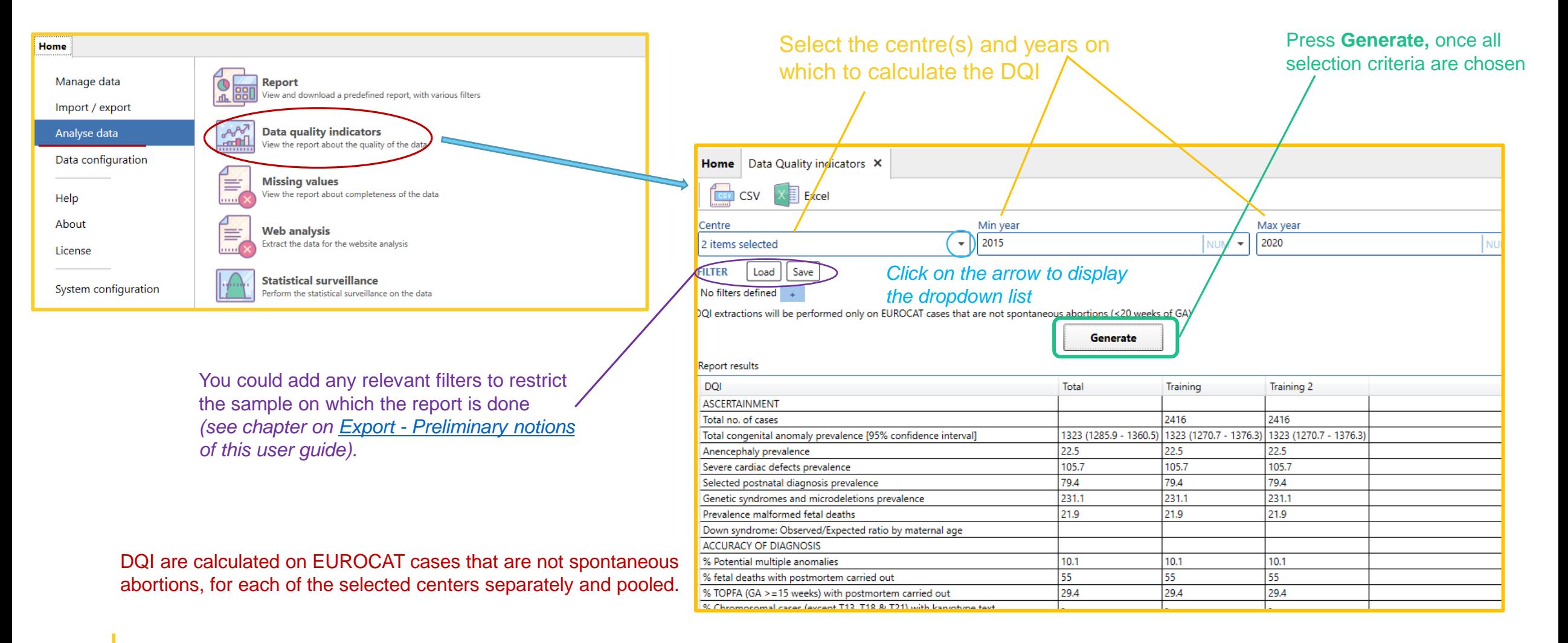

[Back to the table of contents](#page-2-0)

## Data Quality indicators *Export to csv or Excel*

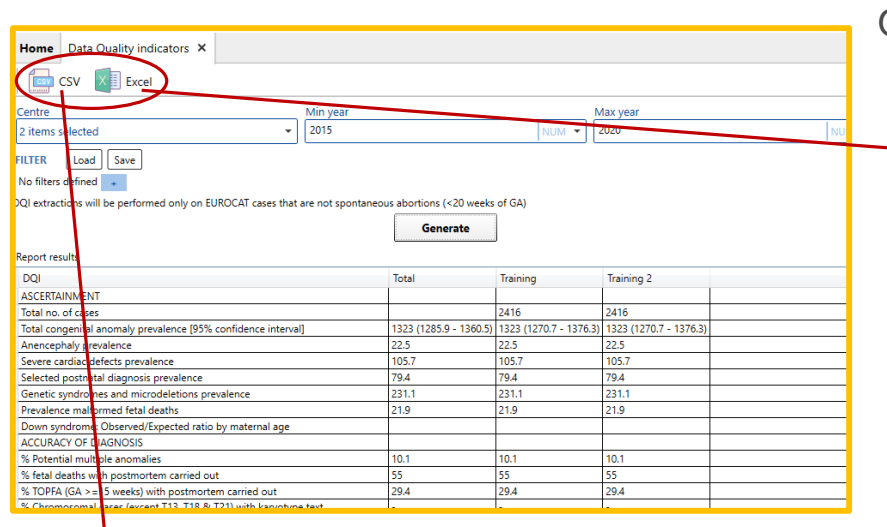

Once generated, the report can be exported to csv or Excel.

#### Export to Excel:

Choose a location and a filename. Once saved, the Excel generated will open immediately

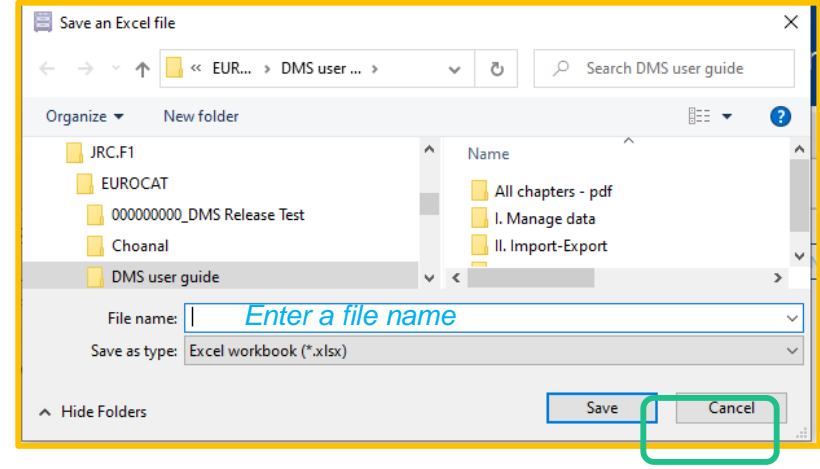

#### Export to csv:

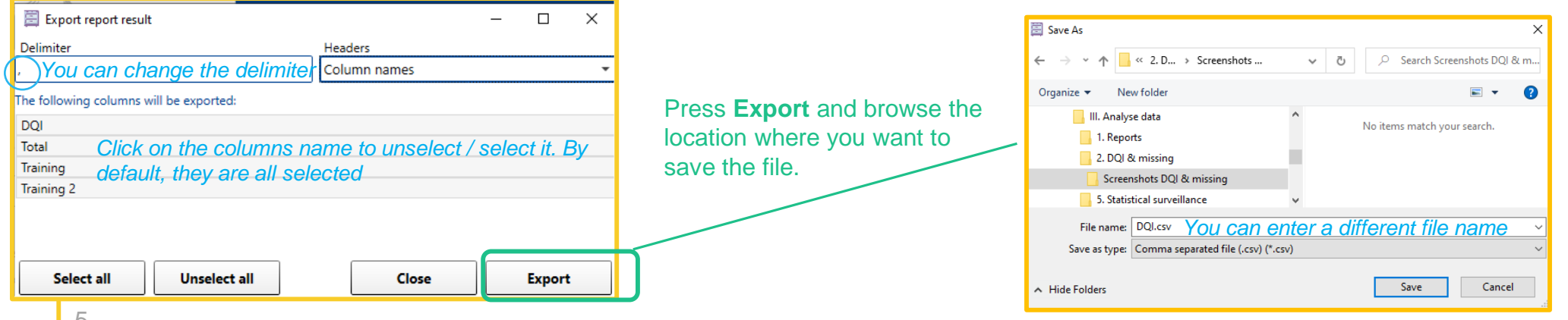

#### [Back to the table of contents](#page-2-0)

### <span id="page-5-0"></span>Missing values *Selection criteria and generation*

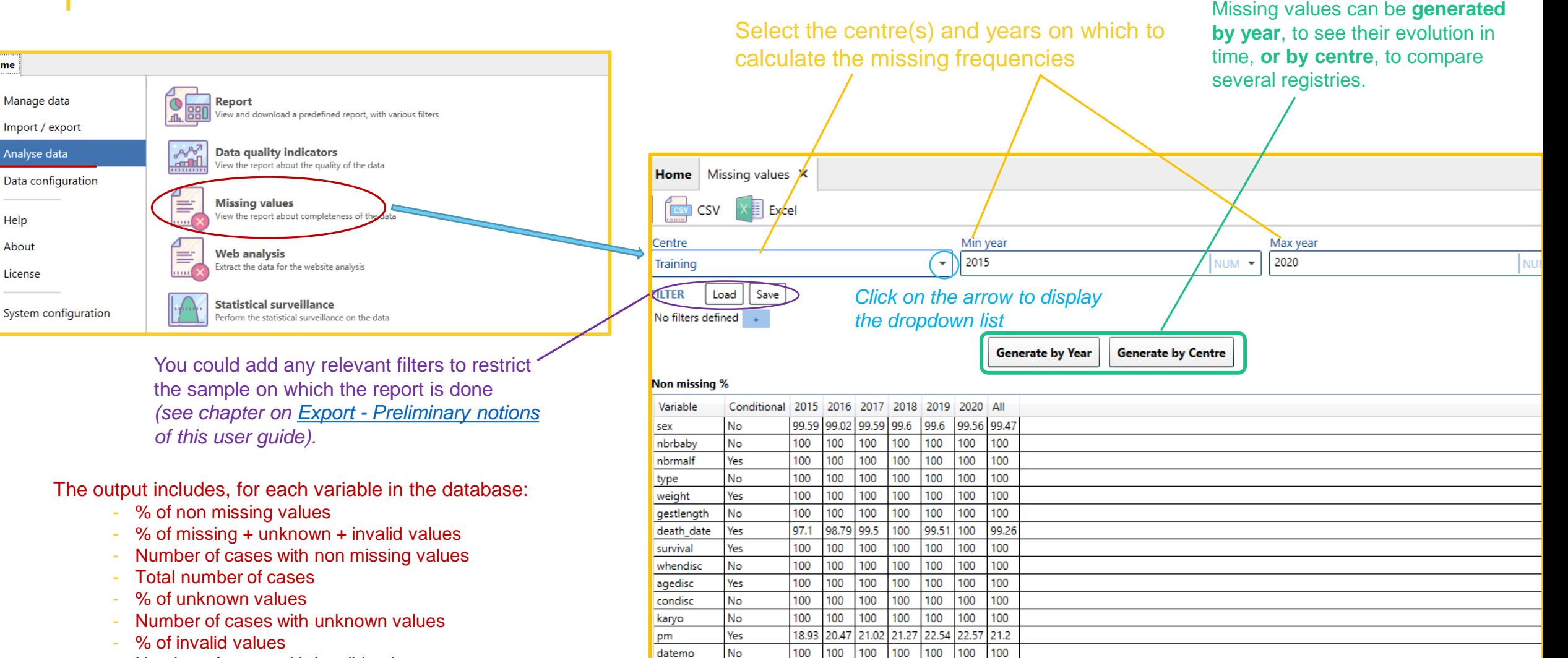

100 100

residmo

**No** 

100 100 100 100 100

- Number of cases with invalid values

Home

Help

About

License

6 Number of cases with missing  $+$  unknown  $+$  invalid values

[Back to the table of contents](#page-2-0)

### Missing values *Export to csv*

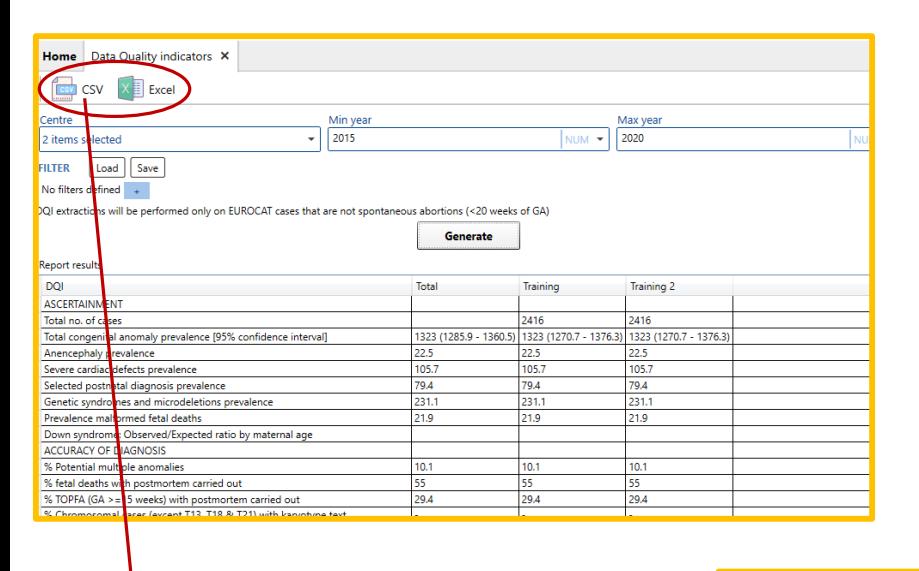

Export to csv:

Browse the folder where the csv must be saved

> You could also create a new folder in a relevant place if needed

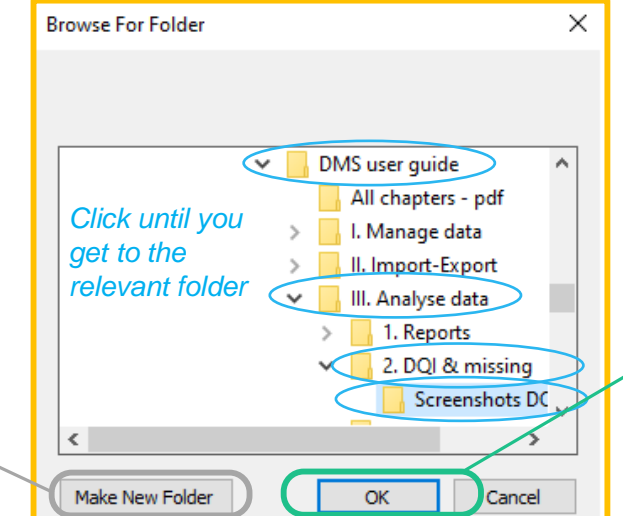

Once generated, the report can be exported to csv or Excel.

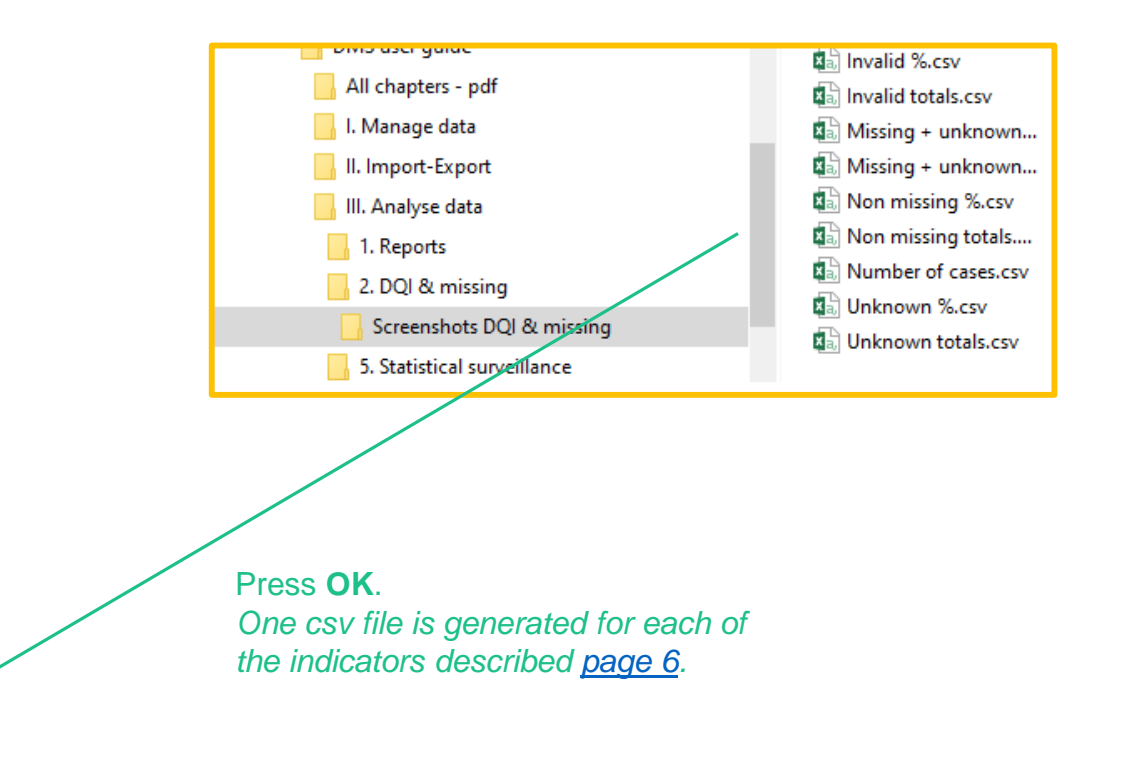

7

#### [Back to the table of contents](#page-2-0)

### Missing values *Export to Excel*

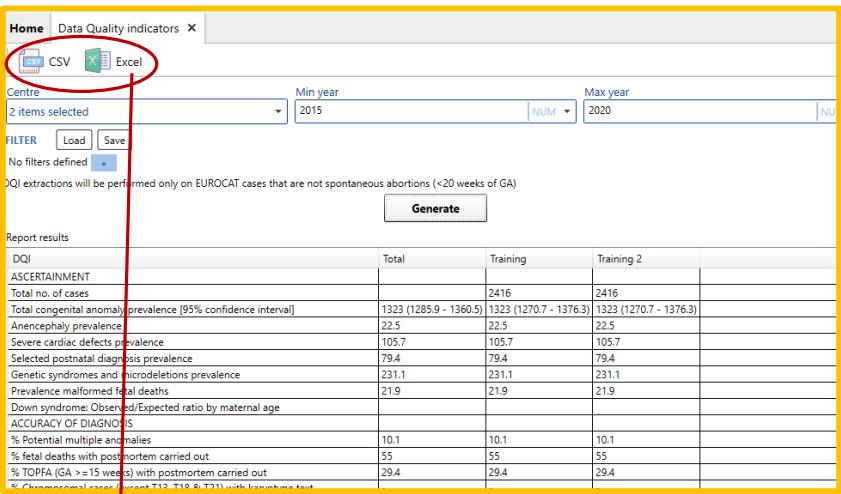

Export to Excel:

Choose a location and a filename. Once saved, the Excel generated will open immediately

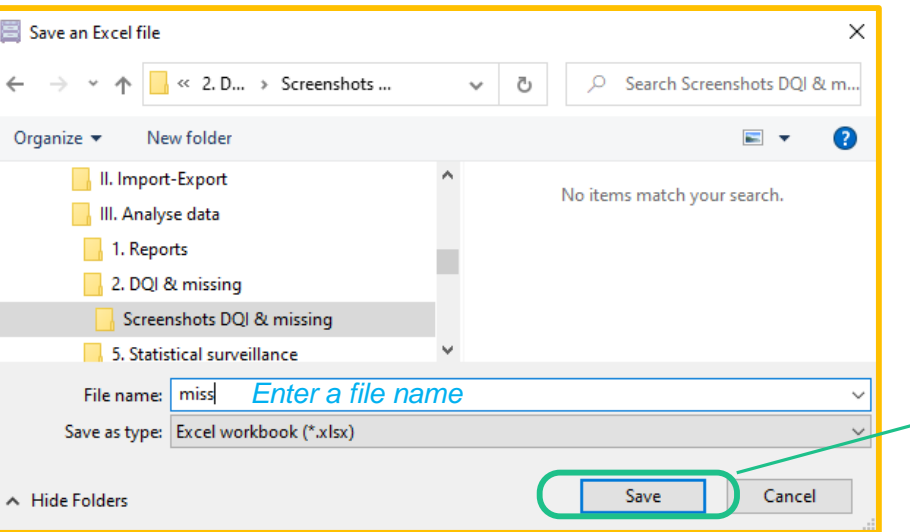

Once generated, the report can be exported to csv or Excel.

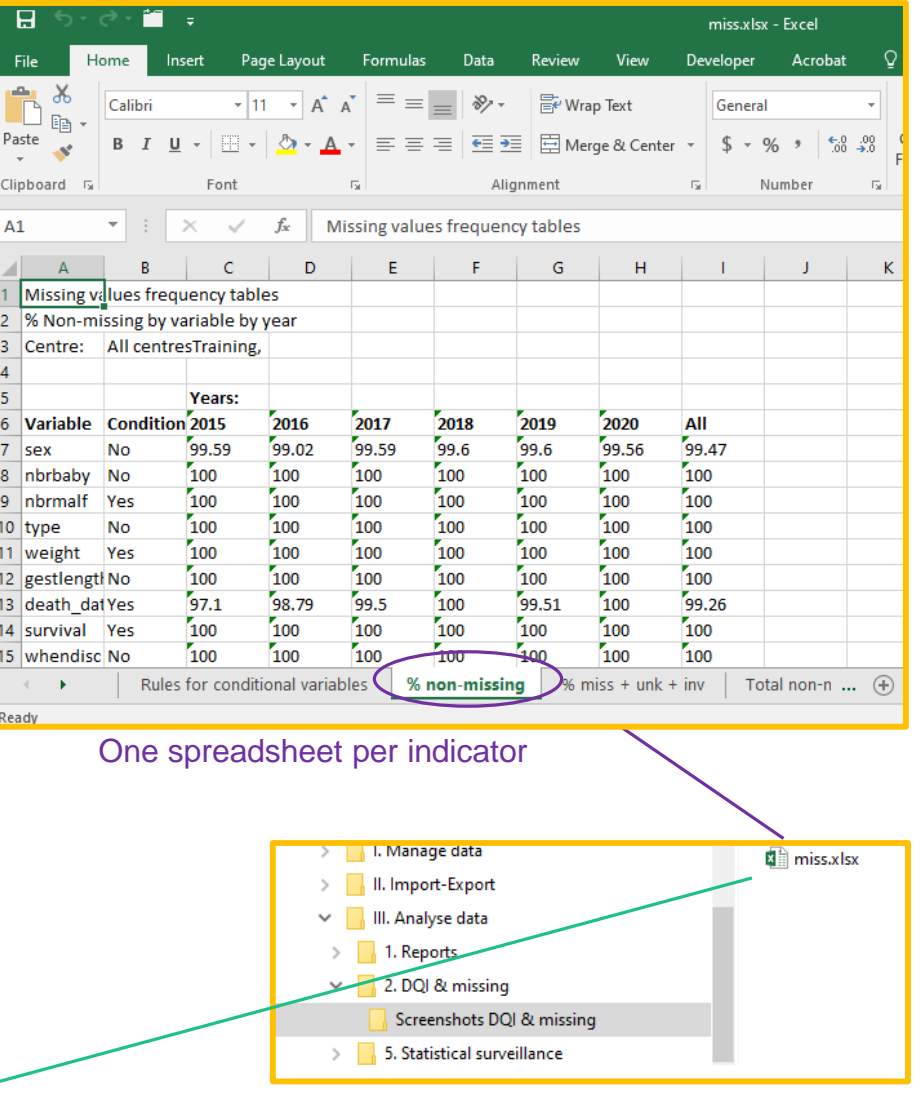

#### Press **SAVE**.

*One unique excel is generated with one spreadsheet for each of the indicators described [page 6.](#page-5-0)*

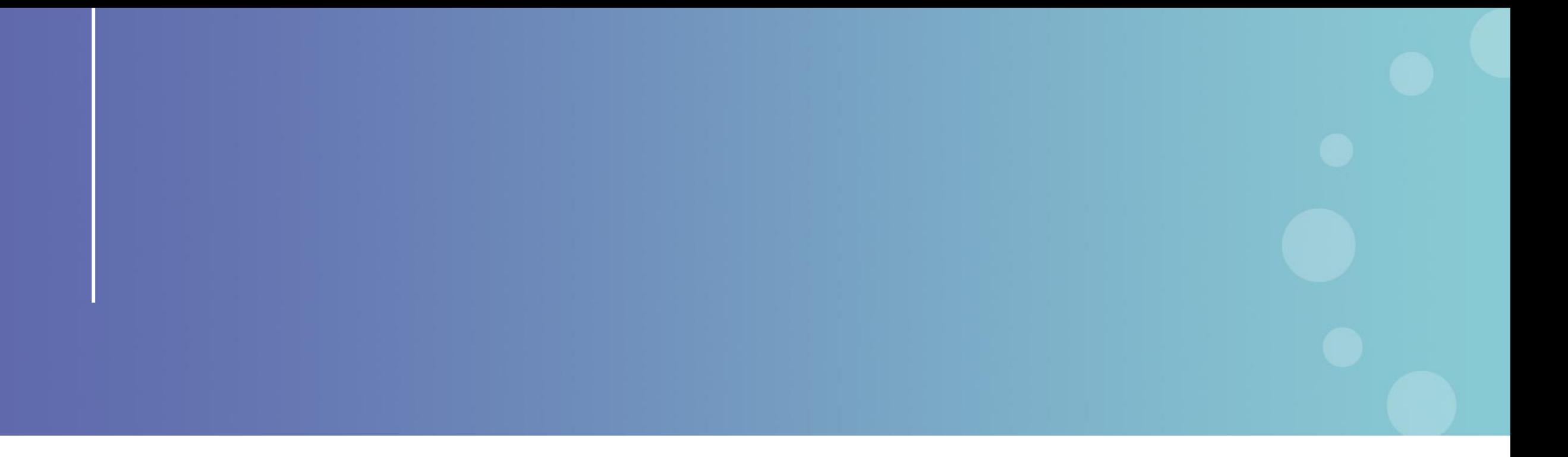

This presentation has been prepared for internal purposes. The information and views expressed in it do not necessarily reflect an official position of the European Commission or of the European Union.

Except otherwise noted, © European Union (2023). All Rights Reserved

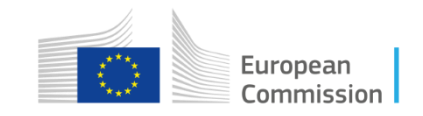